## Ver histórico de mensagens

1. Para consultar as mensagens trocadas com outro(s) utilizador(es) na plataforma (já lidas) aceda ao menu **Navegação de mensagens**(área lateral esquerda do ecrã) e seleccione a opção **Conversas recentes**

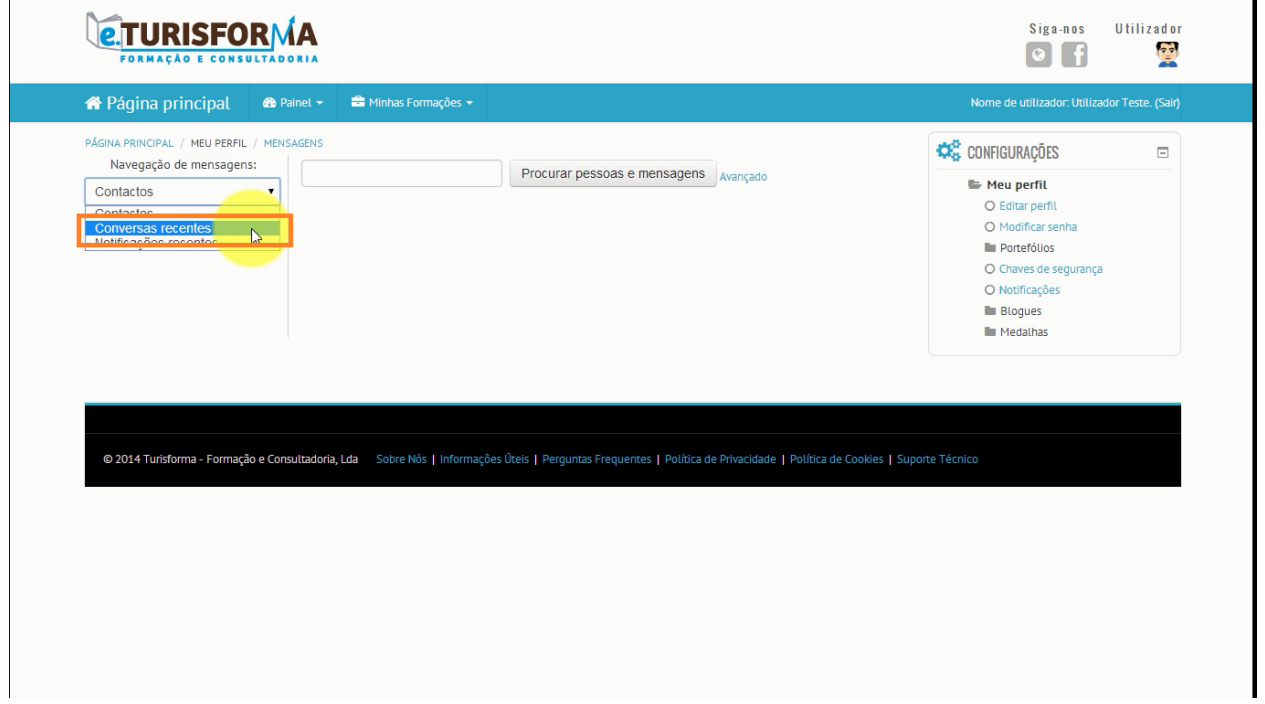

2. De seguida, seleccione o utilizador pretendido e, no final, clique no link **Ver: esta conversa**

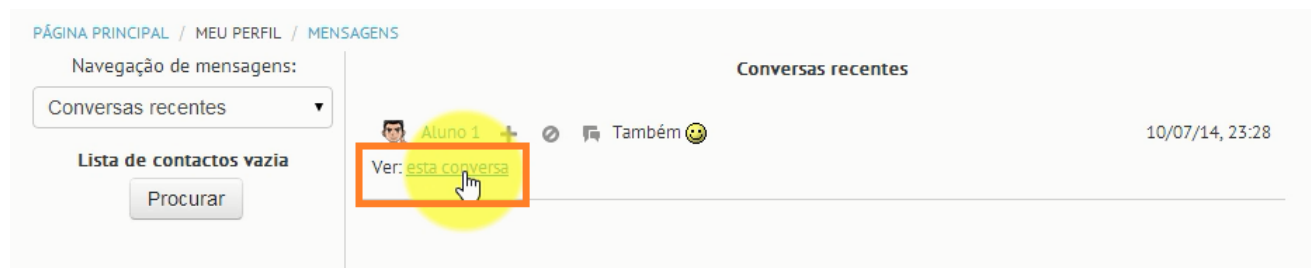

## 3. O **histórico de conversação**serlheá então apresentado

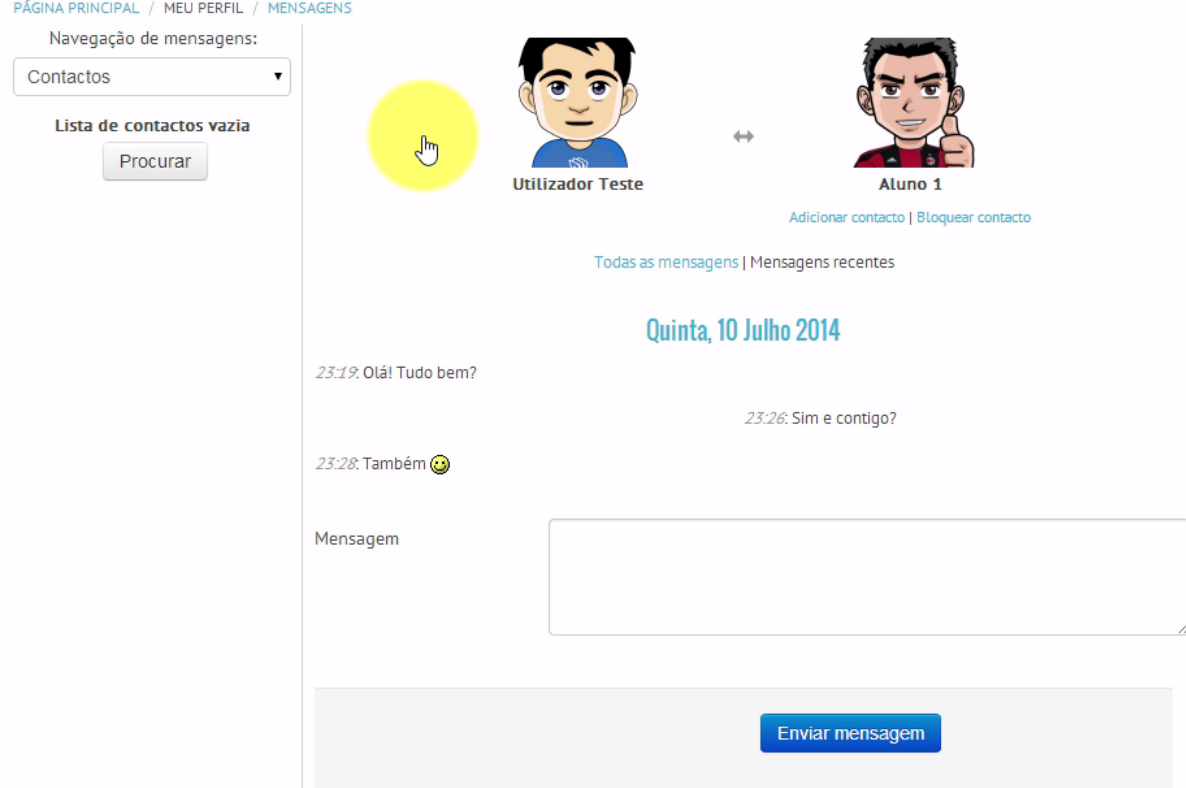